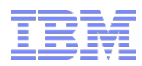

# **How to avoid or handle CICS storage availability problems**

Mike Poil michaelalanpoil@gmail.com Last update: February 2022

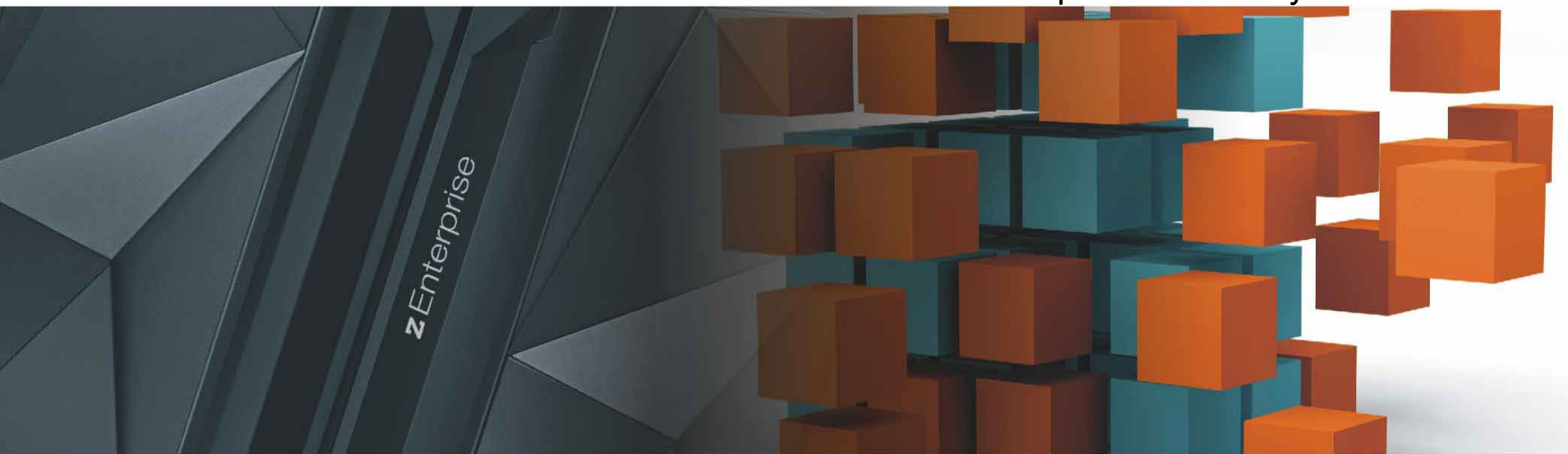

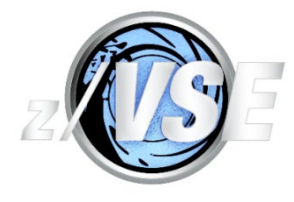

**<http://www.ibm.com/zVSE> <http://twitter.com/IBMzVSE>**

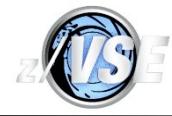

#### **The following are trademarks of the International Business Machines Corporation in the United States, other countries, or both.**

Not all common law marks used by IBM are listed on this page. Failure of a mark to appear does not mean that IBM does not use the mark nor does it mean that the product is not actively marketed or is not significant within its relevant market.

Those trademarks followed by ® are registered trademarks of IBM in the United States; all others are trademarks or common law marks of IBM in the United States.

#### For a complete list of IBM Trademarks, see www.ibm.com/legal/copytrade.shtml:

\*, AS/400®, e business(logo)®, DBE, ESCO, eServer, FICON, IBM®, IBM (logo)®, iSeries®, MVS, OS/390®, pSeries®, RS/6000®, S/30, VM/ESA®, VSE/ESA, WebSphere®, xSeries®, z/OS®, zSeries®, z/VM®, System i, System i5, System p, System p5, System x, System z, System z9®, BladeCenter®, CICS®

#### **The following are trademarks or registered trademarks of other companies.**

Adobe, the Adobe logo, PostScript, and the PostScript logo are either registered trademarks or trademarks of Adobe Systems Incorporated in the United States, and/or other countries. Cell Broadband Engine is a trademark of Sony Computer Entertainment, Inc. in the United States, other countries, or both and is used under license therefrom.

Java and all Java-based trademarks are trademarks of Sun Microsystems, Inc. in the United States, other countries, or both.

Microsoft, Windows, Windows NT, and the Windows logo are trademarks of Microsoft Corporation in the United States, other countries, or both.

Intel, Intel logo, Intel Inside, Intel Inside logo, Intel Centrino, Intel Centrino logo, Celeron, Intel Xeon, Intel SpeedStep, Itanium, and Pentium are trademarks or registered trademarks of Intel Corporation or its subsidiaries in the United States and other countries.

UNIX is a registered trademark of The Open Group in the United States and other countries.

Linux is a registered trademark of Linus Torvalds in the United States, other countries, or both.

ITIL is a registered trademark, and a registered community trademark of the Office of Government Commerce, and is registered in the U.S. Patent and Trademark Office.

IT Infrastructure Library is a registered trademark of the Central Computer and Telecommunications Agency, which is now part of the Office of Government Commerce.

\* All other products may be trademarks or registered trademarks of their respective companies.

#### **Notes**:

Performance is in Internal Throughput Rate (ITR) ratio based on measurements and projections using standard IBM benchmarks in a controlled environment. The actual throughput that any user will experience will vary depending upon considerations such as the amount of multiprogramming in the user's job stream, the I/O configuration, the storage configuration, and the workload processed. Theref ore, no assurance can be given that an individual user will achieve throughput improvements equivalent to the performance ratios stated here.

IBM hardware products are manufactured from new parts, or new and serviceable used parts. Regardless, our warranty terms apply.

All customer examples cited or described in this presentation are presented as illustrations of the manner in which some customers have used IBM products and the results they may have achieved. Actual env ironmental costs and performance characteristics will vary depending on individual customer configurations and conditions.

This publication was produced in the United States. IBM may not offer the products, services or features discussed in this document in other countries, and the information may be subject to change without notice. Consult your local IBM business contact for information on the product or services available in your area.

All statements regarding IBM's future direction and intent are subject to change or withdrawal without notice, and represent goals and objectives only.

Inf ormation about non-IBM products is obtained from the manufacturers of those products or their published announcements. IBM has not tested those products and cannot confirm the performance, compatibility, or any other claims related to non-IBM products. Questions on the capabilities of non-IBM products should be addressed to the suppliers of those products.

Prices subject to change without notice. Contact your IBM representative or Business Partner for the most current pricing in your geography.

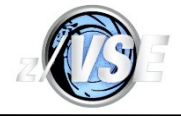

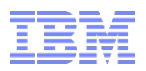

# Notice Regarding Specialty Engines (e.g., zIIPs, zAAPs and IFLs):

Any information contained in this document regarding Specialty Engines ("SEs") and SE eligible workloads provides only general descriptions of the types and portions of workloads that are eligible for execution on Specialty Engines (e.g., zIIPs, zAAPs, and IFLs). IBM authorizes customers to use IBM SE only to execute the processing of Eligible Workloads of specific Programs expressly authorized by IBM as specified in the "Authorized Use Table for IBM Machines" provided at [www.ibm.com/systems/support/machine\\_warranties/machine\\_code/aut.html](http://www.ibm.com/systems/support/machine_warranties/machine_code/aut.html)  $(4\text{AUT}^n)$ .

No other workload processing is authorized for execution on an SE.

IBM offers SEs at a lower price than General Processors/Central Processors because customers are authorized to use SEs only to process certain types and/or amounts of workloads as specified by IBM in the AUT.

© 2013 IBM Corporation

# Abstract

- Storage availability issues can often result in CICS or even z/VSE system down conditions, and it is often possible to avoid these situations by ensuring that your system is configured appropriately and is being monitored and reconfigured proactively.
- However, life is not always that simple and issues such as performance problems, changes and new bugs can still result in outages due to storage availability, hence it is important that the appropriate diagnostic information is provided so that IBM can deal with the problem as efficiently as possible.
- For CICS storage availability problems, understanding both CICS and z/VSE storage usage is of vital importance, therefore, Partition, Space and System GETVIS usage, optimization, monitoring and diagnosis are explained as well as the CICS equivalents.
- The session shows what diagnostic material IBM needs based on the symptoms, the correct commands to be used to monitor storage and force CICS dumps for cases such as SOS, and even includes typical SDAID commands for the various types of storage leak.
- This session is based on experience of dealing with customer Cases.
- This version of the presentation has been updated in places since it was first presented.
- The STAT REXX program is IBM internal use VM Rexx that I use to post-process DFH0STAT output, and I have provided some examples to illustrate certain aspects and show you what you could do if you extracted data and used Excel to analyse it.

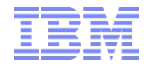

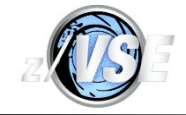

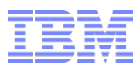

# Agenda

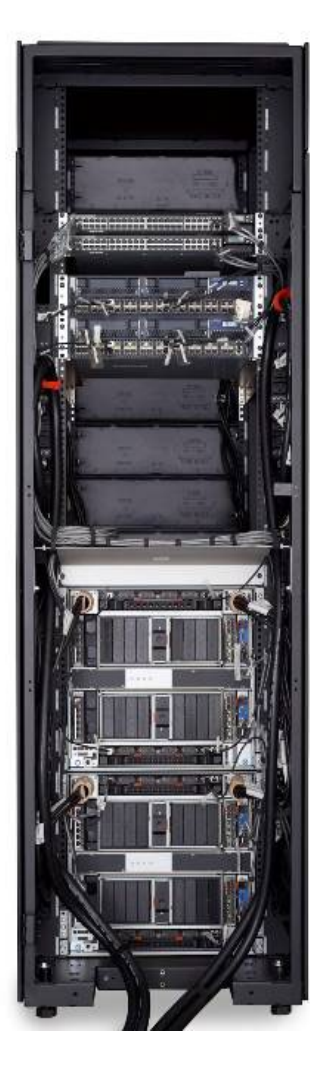

- My experience
- Avoid the avoidable wherever possible
- GETVIS/FREEVIS services
- GETMAIN/FREEMAIN/STORAGE services
- CICS DSA storage overview
- Monitoring CICS DSA usage
- How to monitor CICS Partition GETVIS usage
- Sample messages and output from the STAT REXX program
- How to optimize CICS Partition GETVIS usage
- How to monitor and optimize Space GETVIS usage
- How to monitor System GETVIS usage
- How to quickly increase System GETVIS-24
- How to reduce the size of the Shared Area-24
- Data collection for a GETVIS leak
- SDAID for a GETVIS or GETMAIN leak
- Data collection for CICS SOS
- Warnings
- Summary

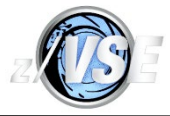

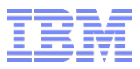

# My experience

- This presentation uses the word "CICS" to refer to CICS TS for VSE/ESA 1.1.1 and CICS TS for z/VSE 2.1 and 2.2 unless specified otherwise.
- In my time at IBM working in Java z/OS and CICS on z/VSE and CICS TS for z/OS, I have had many Cases for storage usage problems.
- However, almost all of them were the result of a lack of effective monitoring and/or a lack of understanding about how storage is or should be used.
- Without excusing customer inaction, official documentation may not discuss the subject adequately, cross-product dependencies may not be covered, and some storage estimates may be missing or based on unrepresentative workloads.
- You need to be aware that:
	- 1. Most storage configuration limits are adjustable within certain constraints.
	- 2. Fragmentation may be part of or the whole of the cause storage APIs need contiguous storage, and the subpooling algorithm used by the software *in conjunction with* configuration options *and* the pattern of requests can result in fragmentation such that the total storage is there, but not in a big enough free extent - *this is typically not a bug*.

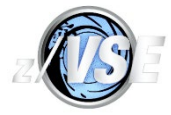

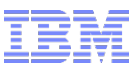

# My experience

- None of this is rocket science, I have discovered that it needs:
	- 1. An awareness that storage monitoring can be just as important as other monitoring - you may be closer to a disaster than you realise!
	- 2. Knowing what to monitor, how to react to situations and understanding the significance of exceeding a threshold or limit condition, specifically:
		- Can you increase the limit dynamically?
		- Do you need to reconfigure and bounce the system?
		- Do you need to reconfigure and re-IPL?
	- 3. Some tooling to monitor usage.
	- 4. A bit of knowledge about how things work under the covers.

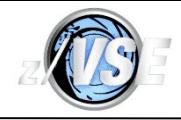

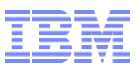

# Avoid the avoidable wherever possible

- Ensure that you have a good service level for both IBM (i.e. a suitable RSL and newer APARs) and vendor products to help stability.
- Performance issues or bugs have the potential to slow CICS down and result in tasks holding on to their working sets longer than is normal and can cause SOS if your system runs close the limit of storage; install the z/VSE 6.2 PTF(s) for DY47814, DY47815, DY47824 and DY47847.
- CICS SDUMPs and transaction dumps take unnecessary time, and the serialization effect of both types of dump can cause slowdowns and increase concurrent task storage usage.
- Capture data from both z/VSE and CICS on a regular basis, store the information in a machine-readable form and use Threshold reporting (e.g. > 90% full) to prompt for analysis and action before it becomes a reported Limit condition.
- **If required, implement all available techniques to improve z/VSE 24-bit storage availability,** e.g. IPL IODEV=1024, VPOOL=0K, VTAM IOBUF31=YES.
- For CICS 24-bit storage availability issues, try to reduce the size of the z/VSE 24-bit Shared Area, use LE ALL31(ON), convert CICS programs/maps to 31-bit etc.

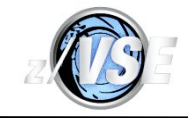

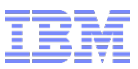

### Avoid the avoidable wherever possible

An example of System Getvis-24 over-allocated and System Getvis-ANY under-allocated.

**getvis sva AR 0015 GETVIS USAGE SVA-24 SVA-ANY SVA-24 SVA-ANY**

**AR 0015 AREA SIZE: 3,344K 10,036K**

**AR 0015 USED AREA: 1,400K 6,224K MAX. EVER USED: 1,428K 6,340K**

**AR 0015 FREE AREA: 1,944K 3,812K LARGEST FREE: 1,944K 1,944K**

**AR 0015 1I40I READY**

- Note: SVA-24 USED AREA is the *current* usage and MAX. EVER USED is the *maximum* usage since the last IPL; monitor MAX. EVER USED versus AREA SIZE in case there is a possibility of an SVA full condition in the future, which could result in problems ranging from Dynamic Partitions not being allocated through to severe VSE problems that require a re-IPL - beware, the SVA-24 is "full" when there is still 20K free!
- In this unusual case the LARGEST FREE SVA-24 and SVA-ANY are the same, there is no more 31-bit System GETVIS available, and z/VSE will be forced to use 24-bit.
- When the 31-bit size is increased, the 24-bit allocation could be reduced by 1MB, giving every partition an extra 1MB of 24-bit storage, but beware because partitions like TCP/IP and CICS *might* need to have their sizes increased by 1MB to compensate for the amount of 31-bit GETVIS storage being reduced.

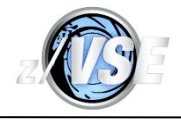

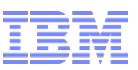

# Avoid the avoidable wherever possible

- Over-allocate 31-bit storage to allow for planned or unexpected growth.
	- Using IPL NOPDS will require extra real storage, but that is cheap now.
	- **Otherwise it costs nothing but space in DPD.**
	- Apply this to CICS EDSALIM and free Partition GETVIS-ANY allocations keep at least 20MB free in both, but at least 100MB of GETVIS-ANY is even better.
- Make sure that PASIZE is about 100MB bigger than the largest partition size, you won't want an IPL to handle an unexpected large growth in a CICS partition size **now**!
- Make sure that you don't use all of z/VSE available storage check MAP AVAIL when you have the most Dynamic partitions active to see what you could use, maybe keep about 500MB available for unexpected growth.

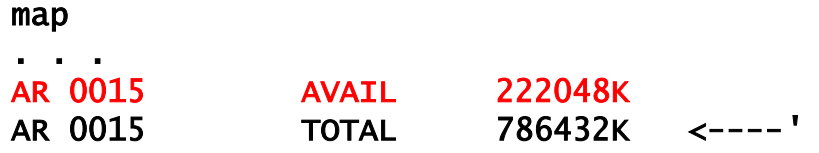

- Check user application storage usage *before* anything goes into production.
- Cross-check Test/QA/Production configurations to ensure that they are actually compatible or what you port into production may behave differently.

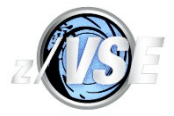

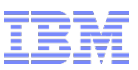

### GETVIS/FREEVIS Services

- GETVIS/FREEVIS macros are z/VSE native interfaces:
	- All native GETVIS is managed as a series of 6-character named subpools where each subpool owns zero or more 4K pages, and there is a "DEFAULT" subpool that is used when the requestor does not specify a subpool ID and hence no name.
	- **Partition GETVIS storage is acquired and freed in 128-byte units.**
	- LOC=BELOW is allocated low-to-high address in 24-bit storage.
	- LOC=ANY is allocated high-to-low address using 31-bit storage, and for a Partition, a single allocation can spill into high addressable free 24-bit storage; if no 31-bit storage is available, it is converted into LOC=BELOW.
	- LOC=RES is either BELOW or ANY depending on where the requestor is located.
	- All except the first 4K of a CICS partition should be GETVIS, and it should use only a small amount of **native** Partition GETVIS in the DEFAULT and DFHEVP subpools.
	- **Dynamic Partition Space GETVIS is always 24-bit storage, and is used by privileged** (e.g. z/VSE) code for partition-related storage that would otherwise need to be allocated from the System GETVIS; the allocation unit is 16 bytes.
	- CICS itself only requests a very small amount of Space GETVIS, but running CICS results in z/VSE using it, and approximately 140K is required for an SDUMP.

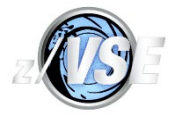

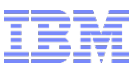

### GETVIS/FREEVIS Services

- System GETVIS may be used by privileged code, and is visible to every Address Space as it is in the Shared Area; the allocation unit is 16 bytes and it is allocated in 24- or 31-bit storage according to LOC=.
- CICS uses 24-bit System GETVIS in the DEFAULT subpool for MRO, using up to 256K and maybe 32K+ per CICS using MRO; it uses a small amount of 24-bit and 31-bit in some emulated z/OS subpools, which are described by the next slide.
- Approximately 140K of 24-bit System GETVIS storage is required for an SDUMP when CICS is running in a Static Partition.
- Running CICS results in z/VSE using System GETVIS, e.g. you need up to 14K of 24-bit storage for each CICS subtask, using SIT TCPIP=YES adds 2 subtasks, SIT SSL=YES and FEPI=YES each add 1 subtask and vendor software may use additional subtasks.
- The services and return codes are documented in the appropriate z/VSE System Macros Reference manual, e.g. return code 12/C normally means that GETVIS was unable to obtain the requested amount of contiguous storage.

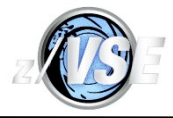

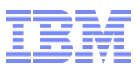

# GETMAIN/FREEMAIN/STORAGE Services

- GETMAIN/FREEMAIN/STORAGE macros are emulated z/OS (was OS/390) interfaces.
	- A request is mapped to a GETVIS area based on the specified subpool number in the range 000 to 255 and uses a GETVIS subpool named "IMVSnnn".
	- MVS Diagnosis: Reference GA22-7588 describes each subpool's attributes and also explains z/OS SVCs, e.g. GETMAIN/FREEMAIN SVCs X'04', X'0A' and X'78'.
	- z/OS 8-byte multiples are rounded up to the next higher 128 or 16-byte multiple!
	- CICS uses a **lot** of Partition GETVIS via these services since they are used to allocate the whole of DSALIM and EDSALIM, and for other uses such as the Internal Trace Table and data areas for the CICS Explorer (most of CICS uses the z/OS emulation API that is available under z/VSE).
	- Before you blame CICS for a GETMAIN leak, you need to know that it is possible for any IBM or vendor software product running under CICS (e.g. VSAM) to use a subset of these services - only CICS should use router SVC X'84' to request services whereas other products should use router SVC X'83' (EXEC ,OS390 is required to be able to use SVC X'84').
	- The STORAGE macro uses a PC instruction not an SVC.

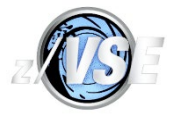

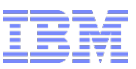

# CICS DSA Storage Overview

- DSALIM and EDSALIM are permanently allocated in Partition GETVIS whether CICS uses all of the storage or not, and EDSALIM **must** be entirely allocated in 31-bit storage.
- DSALIM storage is sub-allocated for use in units of 256K and EDSALIM in 1MB units.
- DSA usage can be seen by CEMT I DSA, DFH0STAT, DFHSTUP, from a dump by DFHPD430 DATA SM=1 or by using vendor monitoring products.
- DSALIM and EDSALIM can be increased by CEMT I DSA when CICS is running providing that there is sufficient contiguous free 24-bit and 31-bit GETVIS storage (a decrease is also potentially possible in-flight!).
- **The 8 CICS DSAs are:** 
	- The CDSA is used for CICS 24-bit control blocks, CICS-key non-reentrant phases and CICS-key task-lifetime storage, and the ECDSA is for 31-bit.
	- The (E)RDSA is used for reentrant (SVA-eligible) CICS nucleus and user programs. (Linking user reentrant programs as ",SVA" with SIT RENTPGM=PROTECT will force abends if the program is not reentrant, and could avoid some very obscure storage violations.)
	- The (E)SDSA is used for CICS GETMAIN SHARED, which requires an explicit FREEMAIN, and for non-reentrant User-key phases.
	- The (E)UDSA is for USER-key task-lifetime storage.

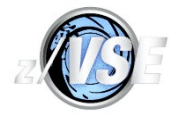

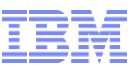

### CICS DSA Storage Overview

- Each CICS DSA is managed as a series of subpools.
- CICS subpool usage is shown by DFHSTUP or DFHPD430 DATA SM=1.
- Google a subpool name to find an IBM Infocenter link that describes them or look in the CICS TS for VSE/ESA Performance Guide.
- CICS DSA and subpool storage are potentially subject to fragmentation, but I know of no *defects* in CICS Storage Management code (fragmentation is a common issue with most storage managment designs).
- **Sample output from DFHSTUP:**

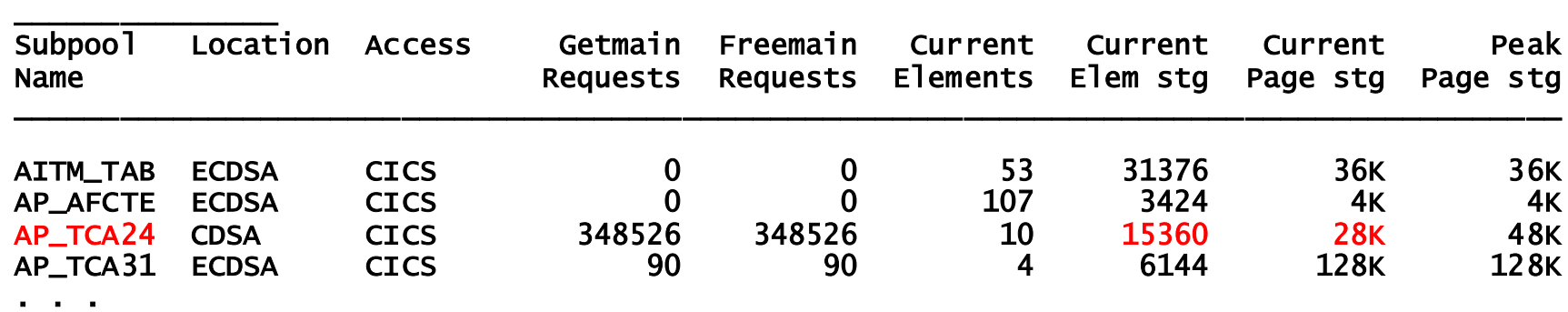

#### Domain Subpools

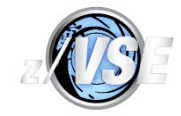

# Monitoring CICS DSA Usage

Sample DFH0STAT: (it is repeated for EDSALIM, which shows pure 31-bit GETVIS usage)

#### Storage BELOW 16MB

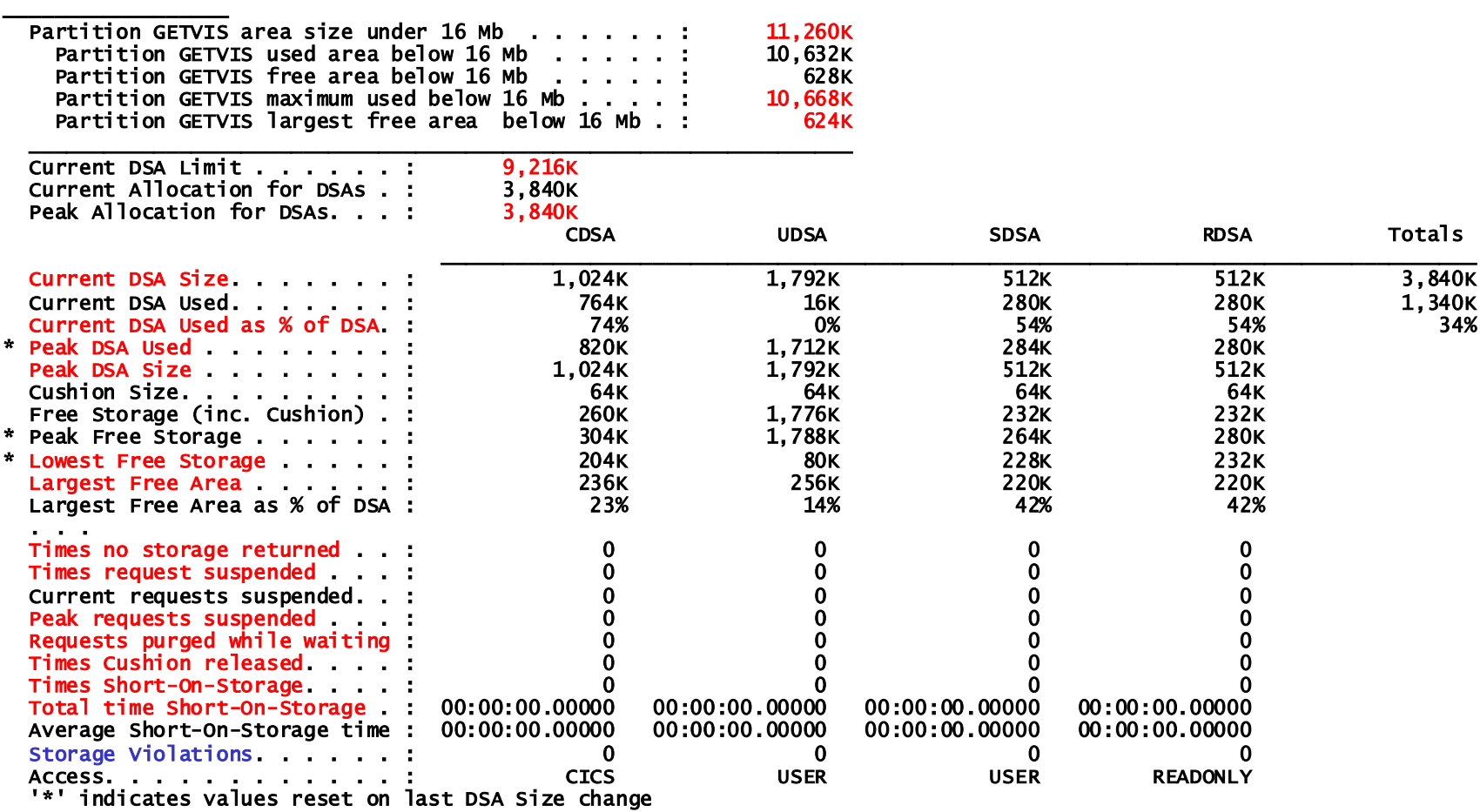

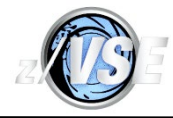

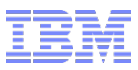

- Use z/VSE command GETVIS xx,RESET as soon as possible after CICS has initialized to reset the MAX. EVER USED value (the High Water Mark) for 24-bit storage - this is not a bug, CICS initialization allocates all 24-bit storage then frees what it does not need, so normal GETVIS output is factually correct but misleading
- Use GETVIS xx before shutdown or use DFH0STAT to obtain summary usage data.
- GETVIS xx,ALL summarizes usage by subpool, and the subpool names can often be linked to the product that is using the storage.
- You may want to write Rexx code that executes GETVIS commands and creates machine-readable data if you have no other way to get the data.
- The golden rules:
	- 1. Collect multiple sets of data over a period of time to obtain representative HWM values in order to get the best idea of how much is really free.
	- 2. Never use all free storage, and use a smaller amount if you have only one or two sets of values but you need to increase the allocated storage **now**.
- GETVIS xx,DETAIL is normally less useful if you suspect a GETVIS leak due to the amount of output.

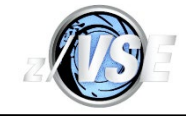

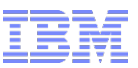

■ If a RESET was done: GETVIS F2 AR 0015 GETVIS USAGE F2-24 F2-ANY F2-ANY F2-24 F2-ANY F2-ANY F2-ANY F2-ANY F2-ANY<br>AR 0015 AREA SIZE: 11,260K 122,876K (122,876K = ALLOC 120MB - 4K for SIZI AR 0015 AREA SIZE: 11,260K 122,876K (122,876K = ALLOC 120MB - 4K for SIZE=DFHSIP)<br>AR 0015 USED AREA: 9.828K 104.068K MAX. EVER USED: 9.828K 104.068K AR 0015 USED AREA: 9,828K 104,068K MAX. EVER USED: 9,828K 104,068K<br>AR 0015 FREE AREA: 1,432K 18,808K LARGEST FREE: 1,432K 18,808K 1,432K 18,808K LARGEST FREE:  $\blacksquare$  If no RESET was done, MAX. EVER USED = AREA SIZE: GETVIS F2 AR 0015 GETVIS USAGE F2-24 F2-ANY F2-24 F2-ANY AR 0015 AREA SIZE: 11,260K 122,876K<br>AR 0015 USED AREA: 9,828K 104,068K AR 0015 USED AREA: 9,828K 104,068K MAX. EVER USED: 11,260K 104,068K<br>AR 0015 FREE AREA: 1,432K 18,808K LARGEST FREE: 1,432K 18,808K 1,432K 18,808K LARGEST FREE:

- $\blacktriangleright$  F2-ANY = 31-bit + F2-24 (only DFH0STAT shows 24-bit and pure 31-bit).
- USED is rounded to the next 4K; FREE AREA = AREA SIZE USED AREA.
- MAX. EVER USED is the High-Water-Mark (HWM); AREA SIZE LARGEST FREE is an approximate 24-bit HWM if no RESET was done.
- LARGEST FREE is contiguous and may be less than FREE AREA.
- "Available" contiguous storage is the smaller of (AREA SIZE MAX. EVER USED) and LARGEST FREE.
- **Assuming that the data is representative**, DSALIM can be **safely** increased by a maximum of about 1,024K and EDSALIM (or other usage) by about 16MB.

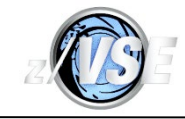

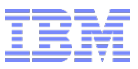

**z/VSE 5.1 GETVIS xx, ALL with CICS usage in red, shared in blue and others in black (this** CICS has STGPROT=YES and RENTPGM=PROTECT):

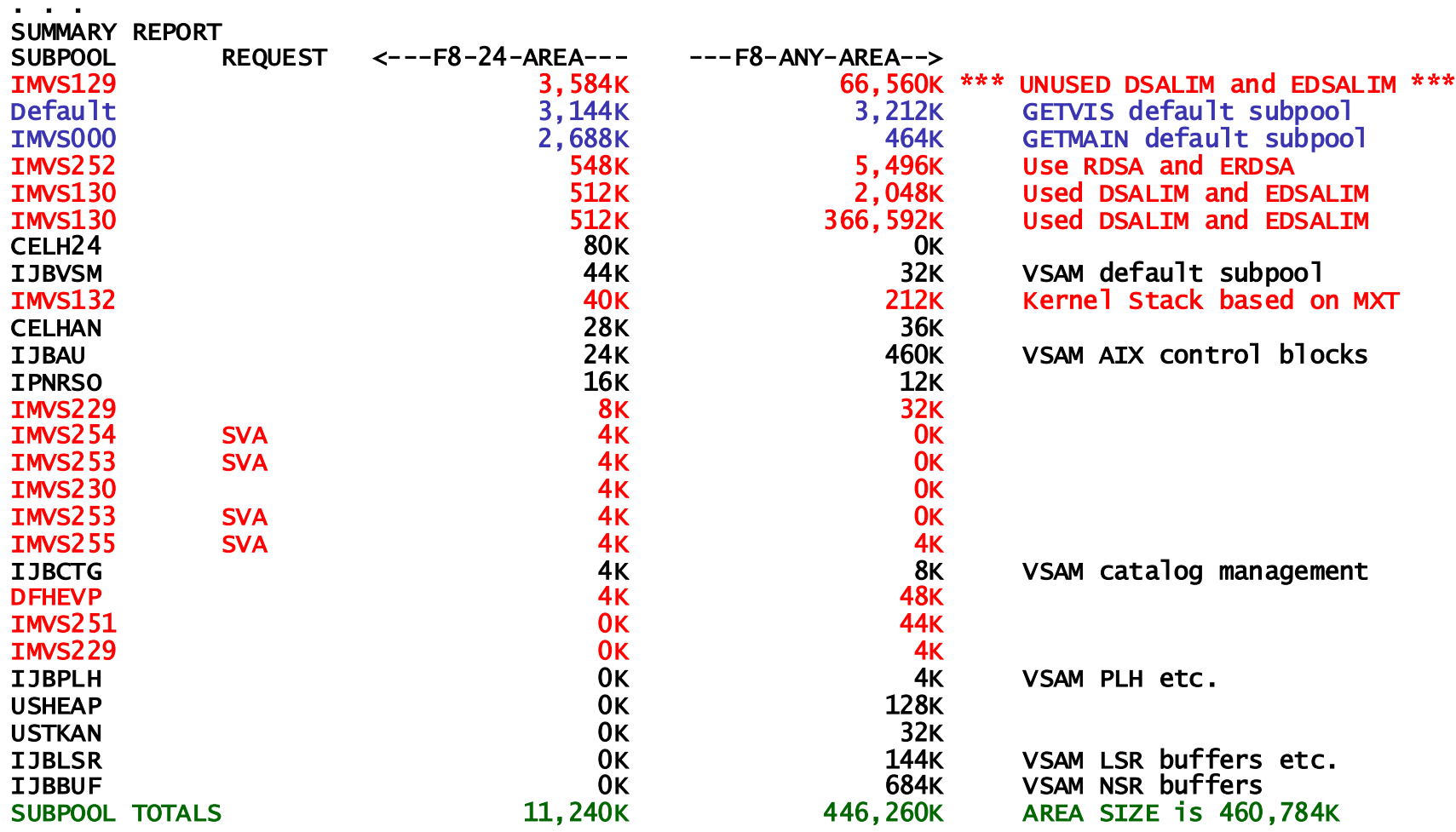

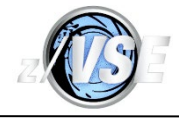

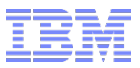

- **The main IMVSnnn subpools used by CICS are:** 
	- Subpool 000 is for general use by CICS and other products, and CICS use includes:
		- The CICS Trace Table is allocated in 31-bit storage and can be big the CICS Service recommended minimum is 4MB.
		- The CICS Explorer may use a lot.
		- CICS Shared Data Tables Index control blocks may use a lot.
		- **CICS Storage Manager control blocks.**
	- Subpool 129 is unallocated DSA extents if SIT STGPROT=YES.
	- **Subpool 130 is allocated CICS and USER key DSA storage.**
	- Subpool 132 is CICS Nucleus Stack storage; this contains a save area and variables for each CICS module when executed for a CICS task; the size is a factor of MXT.
	- Subpool 252 is unallocated DSA extents if SIT STGPROT=NO, and Key 0 (E)RDSA extents with SIT RENTPGM=PROTECT.
- CICS moves DSA storage between subpools as extents are allocated and freed, therefore, do **not** report subpool 130 growing as a leak!

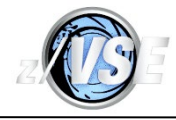

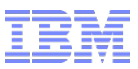

- GETVIS ALL or DETAIL "xx-ANY-AREA" subpool total usage is pure 31-bit.
- Subpool duplication is due to different storage keys being used.
- The final total for F8-ANY does **not** include the storage required for the GETVIS control information located at the high address end of any GETVIS area, however, this is included in the F8-ANY AREA SIZE seen in the start of the command output:

```
getvis f8,all
AR 0015 GETVIS USAGE F8-24 F8-ANY F8-24 F8-ANY
AR 0015 AREA SIZE: 12,284K 460,784K
AR 0015 USED AREA: 11,240K 459,740K MAX. EVER USED: 12,284K 460,784K
AR 0015 FREE AREA: 1,044K 1,044K LARGEST FREE: 1,044K 1,044K
Summary Report
. . .
```
- The GETVIS area has been completely full at some point in time!
- The 1,044K of available storage is actually 24-bit the F8-24 and F8-ANY LARGEST FREE are the same.
- But, the matching GETVIS ALL output showed that 3.5MB of DSALIM and 65MB of EDSALIM had not been used (you would also see this in CEMT I DSA), and could potentially be reduced to allow the GETVIS storage to be used for something else.
- If EDSALIM cannot be reduced without causing SOS, the Partition ALLOC must be increased to allow some GETVIS expansion.

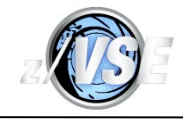

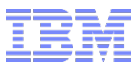

 CEMT I DSA compared to GETVIS will typically show DSALIM close to GETVIS 24-bit usage, although allocated ICCF 24-bit interactive partitions and possibly vendor products will stop that being true:

```
I DSA
STATUS: RESULTS - OVERTYPE TO MODIFY
   Sosstatus(Notsos)
 Dsalimit( 05242880 ) DSALIM 5MB you can change the value
   Cdsasize(00524288) CDSA 0.5MB 
   Rdsasize(00524288) RDSA 0.5MB
   Sdsasize(00262144) SDSA 0.25MB
   Udsasize(00262144) UDSA 0.25MB In use total 1.5MB of 5MB 
                                        G1-24 usage due to DSA is 5MB
  Edsalimit( 0020971520 ) EDSALIM 20MB you can change the value
   Ecdsasize(0003145728) ECDSA 3MB
  Erdsasize(0007340032) ERDSA 7MB
   Esdsasize(0001048576) ESDSA 1MB
   Eudsasize(0001048576) EUDSA 1MB In use total 12MB of 20MB 
                                       G1-ANY usage due to DSA is 25MB
getvis g1
AR 0015 GETVIS USAGE G1-24 G1-ANY G1-24 G1-ANY
AR 0015 AREA SIZE:<br>AR 0015 USED AREA:
                      5,524K 28,972K MAX. EVER USED: 5,628K 29,180K<br>5.736K 10.960K LARGEST FREE: 5.632K 10.752K
AR 0015 FREE AREA: 5.736K 10.960K LARGEST FREE: 5.632K
. . .
```
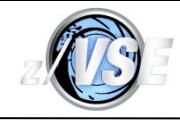

# Sample messages from the STAT REXX program

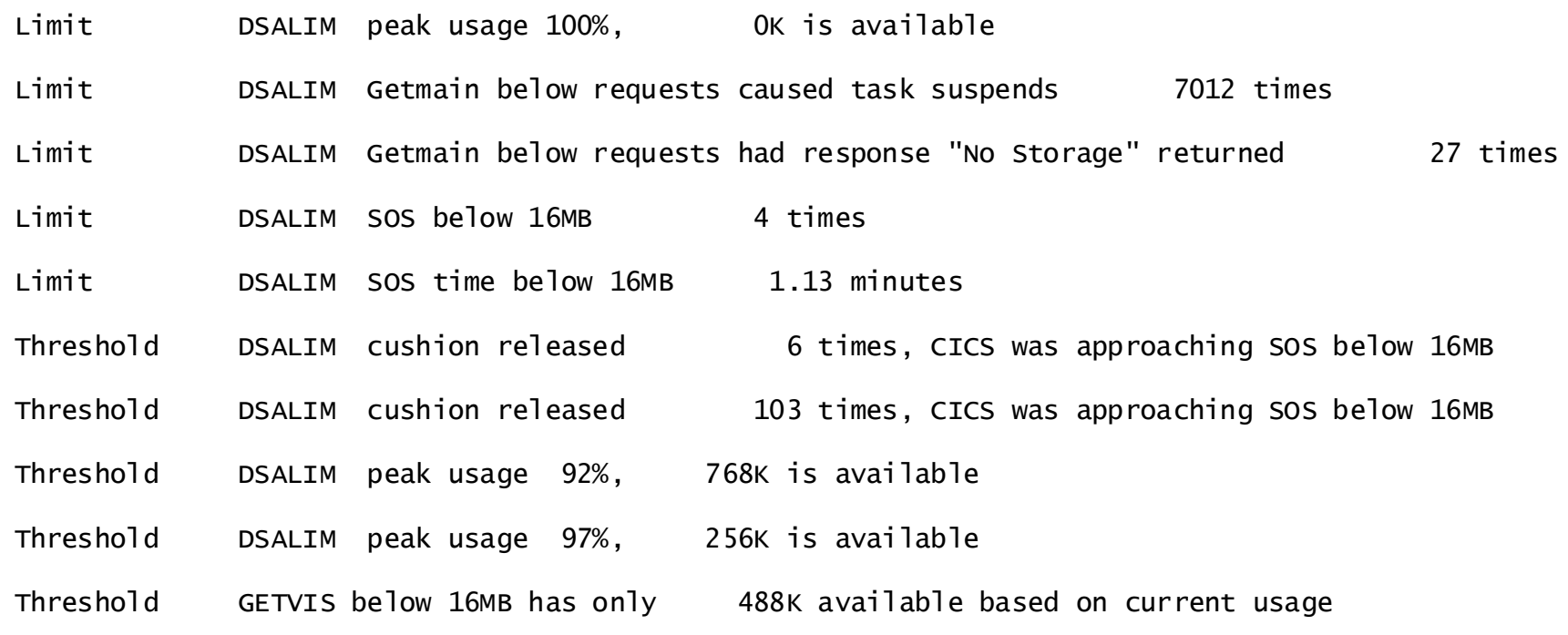

#### z/VSE LVC 2013

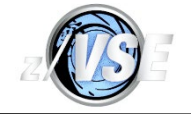

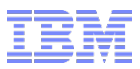

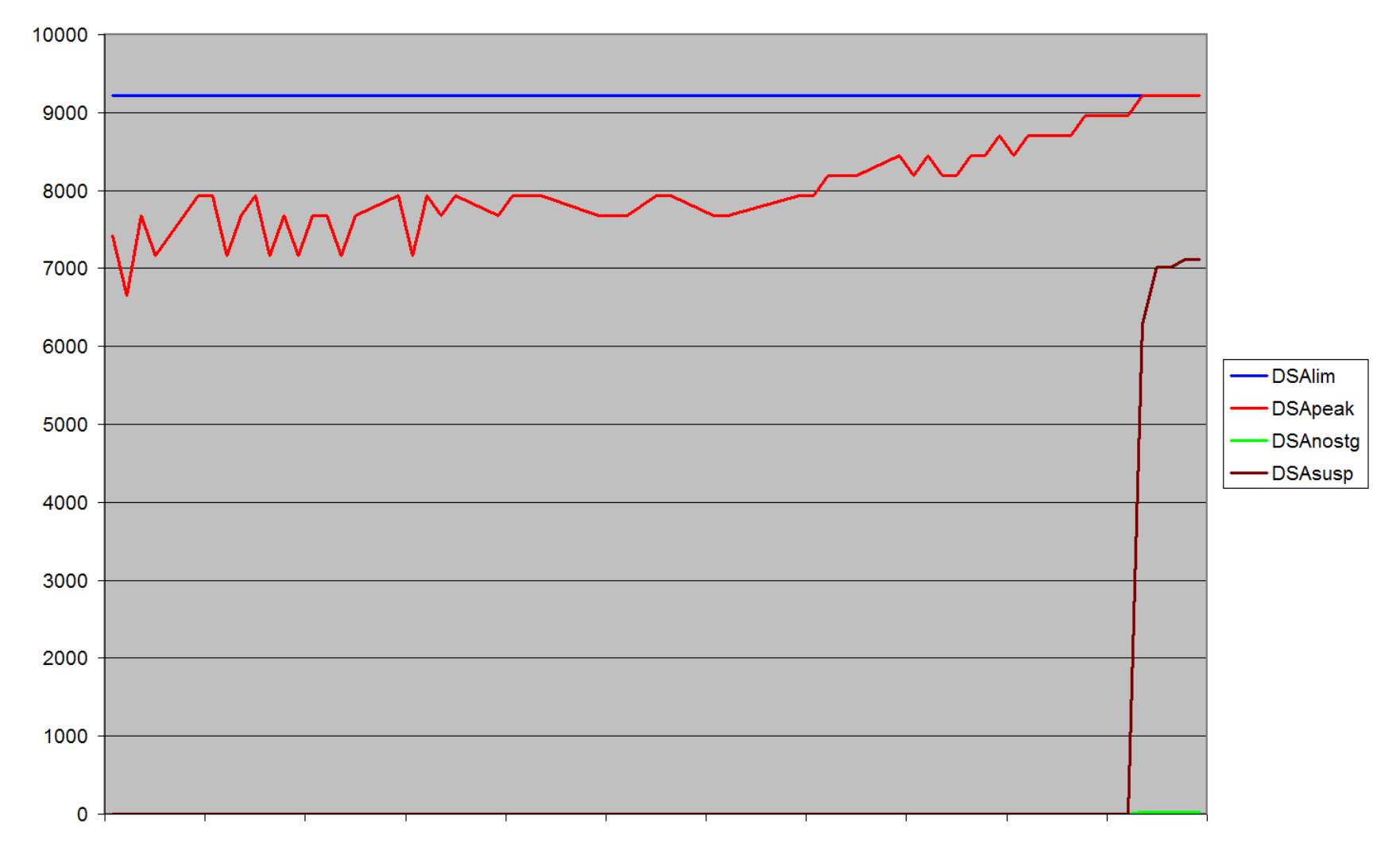

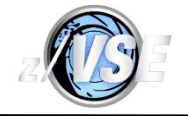

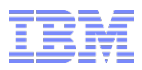

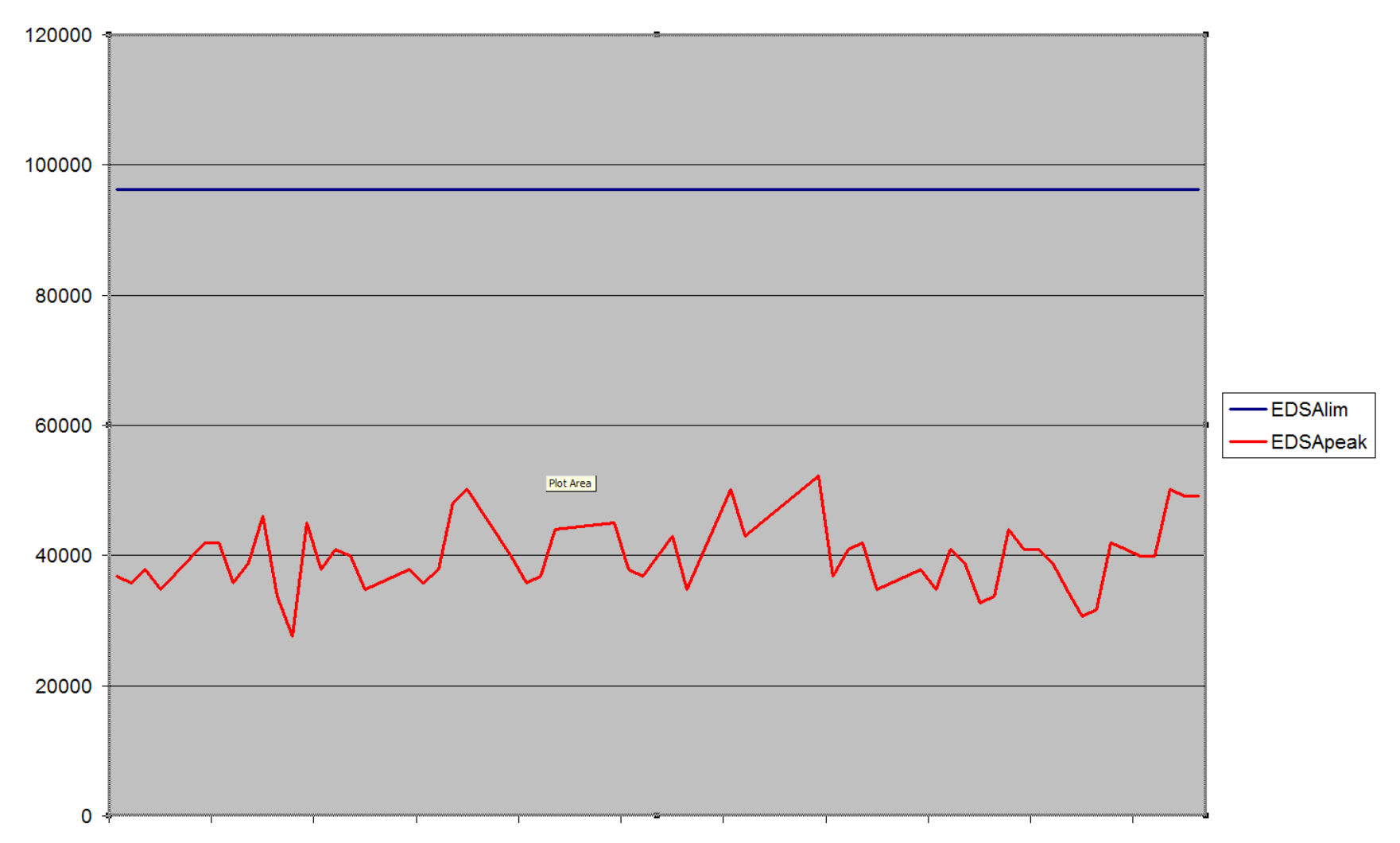

#### z/VSE LVC 2013

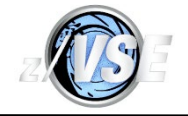

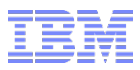

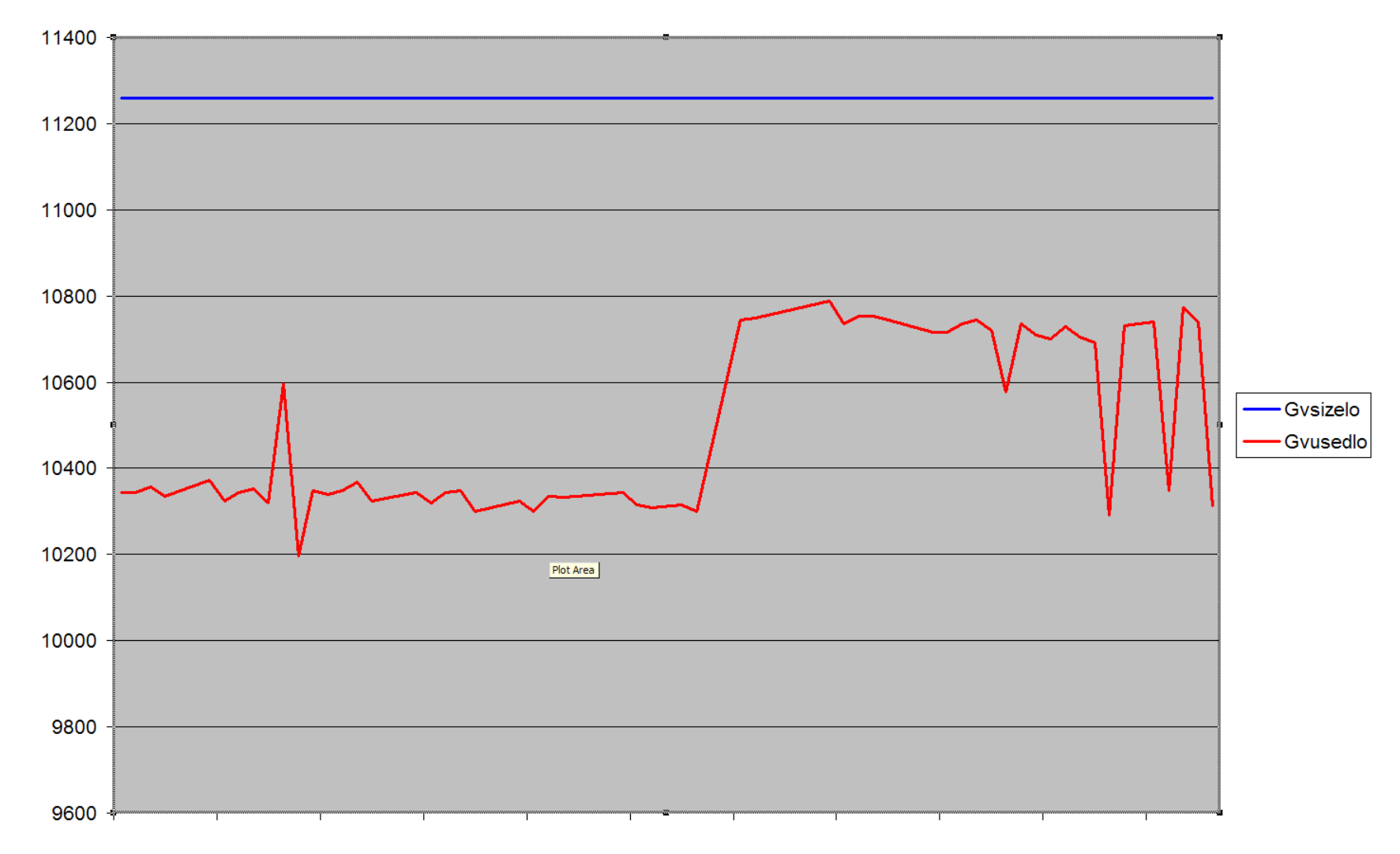

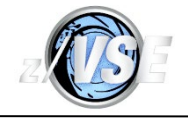

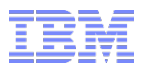

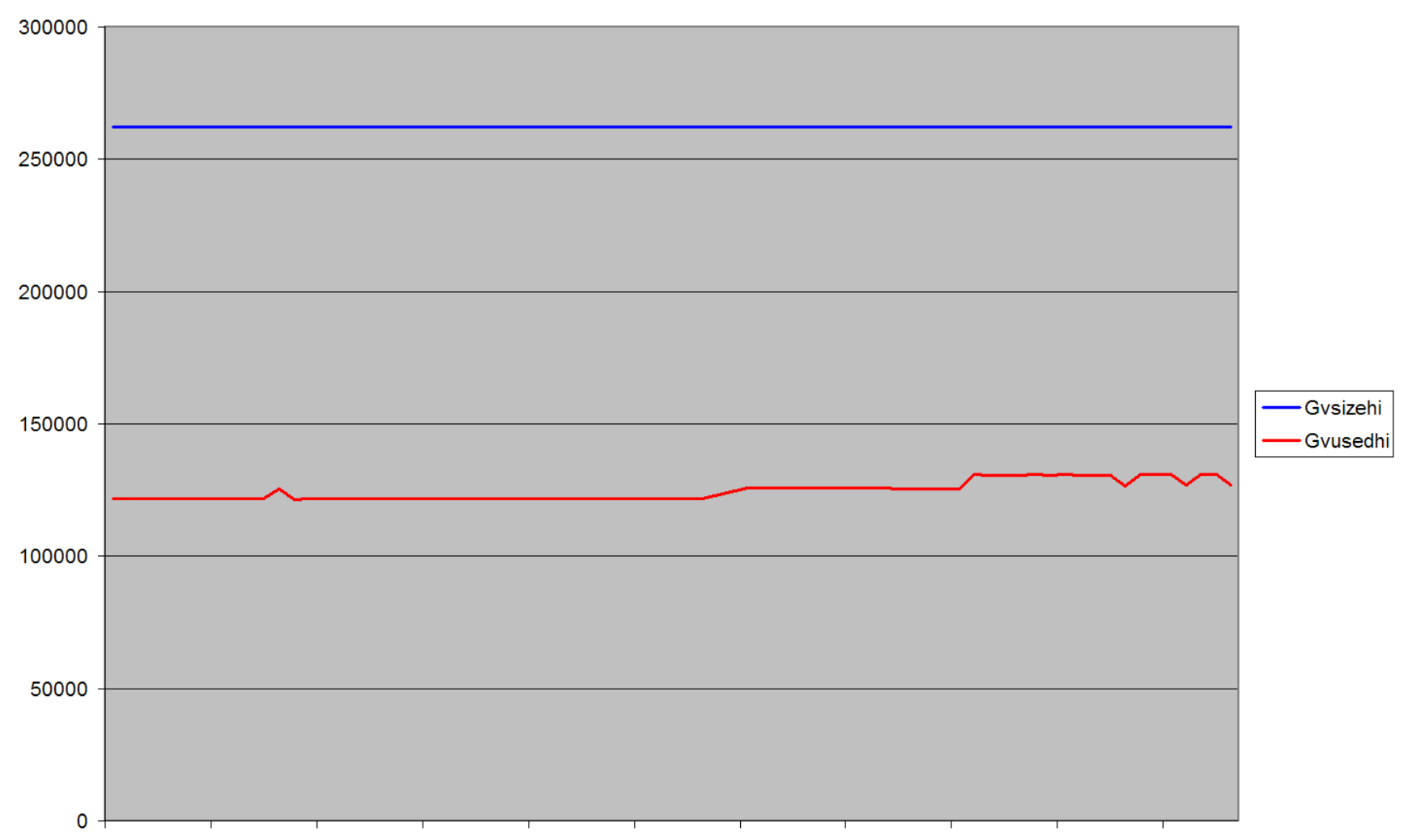

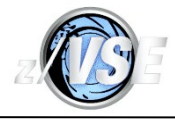

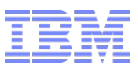

# How to Optimize CICS Partition GETVIS Usage

- After using DFH0STAT or DFHSTUP to determine peak usage, assign DSALIM and EDSALIM values that allow at least one 256K of unused DSALIM (if that is possible) and 5MB to 10MB (or more) of unused EDSALIM.
- Avoid VSAM NSR (CEDA DEFINE FILE LSRPOOLID=NONE) where possible to stop VSAM allocating a unique buffer pool for the dataset (and you should get better performance from LSR at the same time  $\circledcirc$ ).
- Optimize CICS (E)DSA usage see my WAVV 2012 presentation.
- **Install all fixes that correct GETVIS usage.**

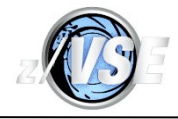

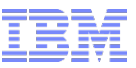

# How to Monitor and Optimize Space GETVIS Usage

- Get the data before shutdown.
- Space GETVIS allocations should be specified in units of 4K, but the size is rounded up to the next 4K when the definition is used if you forget.
- In the case below, CICS needs a minimum of 92K + 140K for a dump.
- Maybe round up to 256K, and then you will get 768K more CICS 24-bit storage but the same amount of 31-bit storage  $\odot \odot$
- Change DTR\$DYNz, PLOAD DYNC<,ID=z> and restart CICS to exploit the difference.
- If there is not enough for a CICS dump, z/VSE appears to use System GETVIS-24 storage instead, assuming that is available; I have not tried to run production CICS systems that don't have the 140K factored in to the size of the Space GETVIS Area.
- Use a Static Partition if you are really desperate for CICS 24-bit storage, but remember that System GETVIS will now be used for what was in the Space GETVIS.

GETVIS G1 . . . AR 0015 DYNAMIC-SPACE GETVIS USAGE AR 0015 AREA SIZE: 1,024K AR 0015 USED AREA: 92K MAX. EVER USED: 92K AR 0015 FREE AREA: 932K LARGEST FREE: 932K AR 0015 1I40I READY

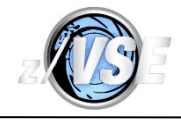

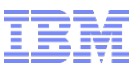

# How to Monitor System GETVIS Usage

- Make sure that you get representative data as its usage may fluctuate over time.
- A single allocation cannot span the 16MB line.
- The data is interpreted in a similar way to the output from the Partition GETVIS.
- System GETVIS full can occur when there still is 20K of FREE storage this is not a bug.
- A CICS static partition dump will need about 140K free.
- GETVIS SVA,ALL and DETAIL are also possible.
- An IPL is required to change its size.
- The example below shows no problems, in fact, the 24-bit area appears to be overallocated and it looks like the 24-bit Shared Area size could easily be reduced by 1MB to provide more 24-bit CICS storage if it is required - AREA SIZE - MAX. EVER USED = 1,528K!

#### getvis sva

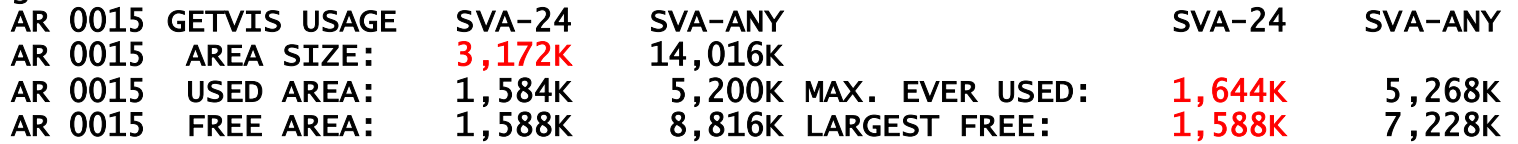

 $C$ ETVITC  $CVA$ 

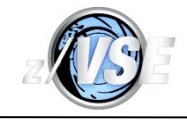

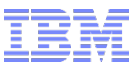

# How to Monitor System GETVIS Usage

 The two examples below show that the 24-bit area is nearly too small for safety (i.e. to handle a CICS SDUMP) and the effect of fragmentation on contiguous storage:

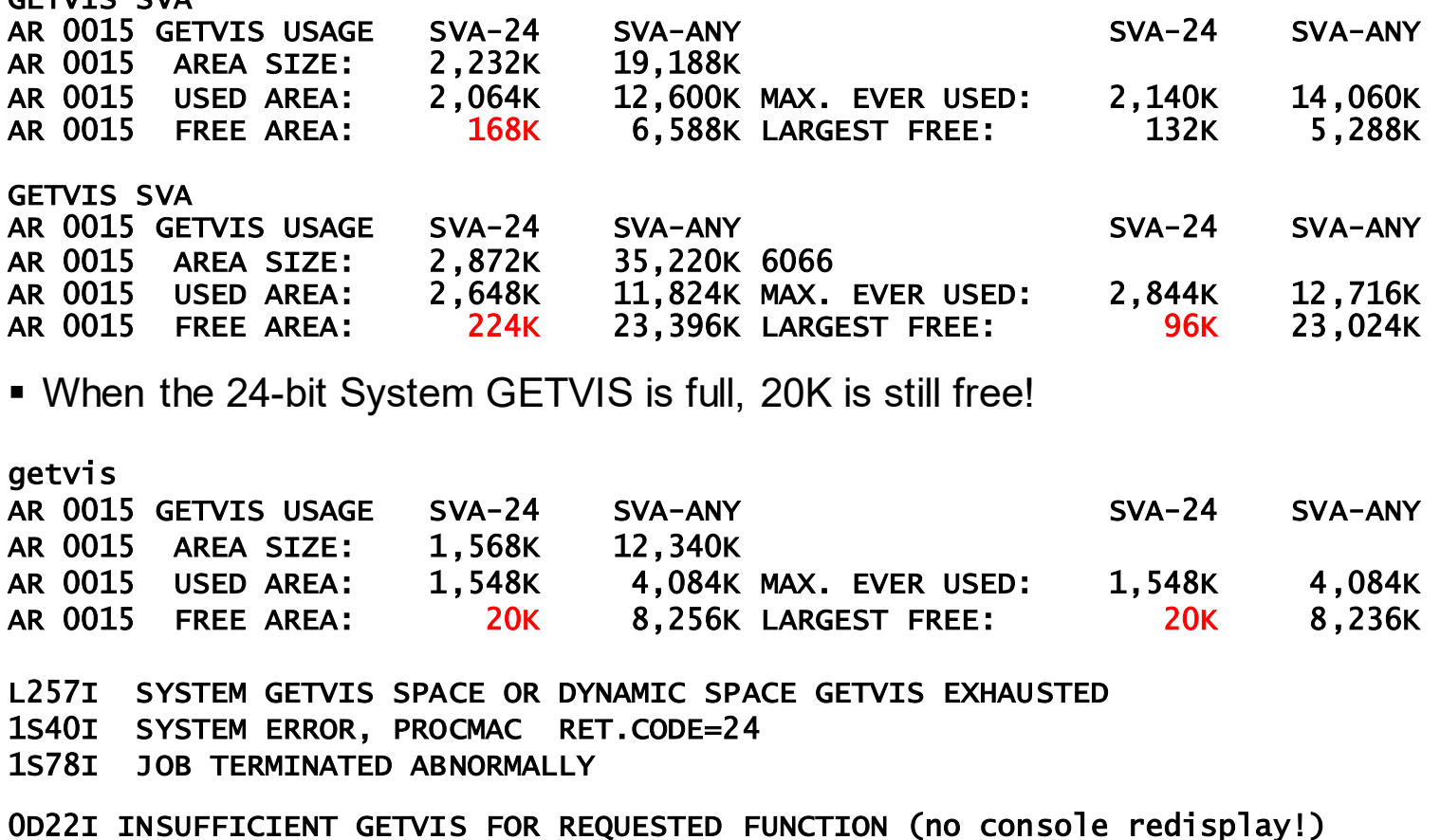

© 2013 IBM Corporation

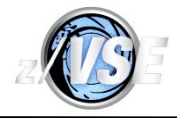

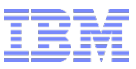

# How to quickly increase System GETVIS-24

If Increasing the allocation requires a change to the IPL SVA command, which specifies two values to be added to z/VSE's calculation of the required GETVIS base sizes as 24-bit (currently 768K) and 31-bit storage respectively.

### SVA PSIZE=(652K,6M),SDL=700,GETVIS=(768K,9M)

- Incorrectly increasing SVA command 24-bit allocations may cause the overall size of the 24-bit Shared Area to grow by 1MB and result in many problems.
- If the MAP command shows UNUSED > 64K, you could exploit some or all of it in 64K units - the output below shows that 256K - 64K = 192K could be added to 768K to become 960K.
- The resultant 0J45I IPL message shows that z/VSE added 6K above what was requested.

map AR 0015 SPACE AREA V-SIZE GETVIS V-ADDR UNUSED NAME AR 0015 S SUP 788K 0 \$\$A\$SUPI AR 0015 S SVA-24 1376K 1676K C5000 256K SVA PSIZE=(652K,6M),SDL=700,GETVIS=(960K,9M) 0J45I 24-BIT SYSTEM GETVIS AREA ROUNDED BY 6K 31-BIT SYSTEM GETVIS AREA ROUNDED BY 1004K

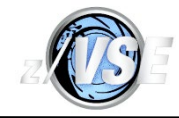

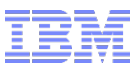

# How to quickly increase System GETVIS-24

- Additional 24-bit storage may be available by swapping unused 64K units out of the 24-bit Virtual Library.
- The LIBR LD SDL output shows that up to 256K could be swapped for GETVIS.
- The IPL SVA command can now be modified again by subtracting 256K from the 24-bit PSIZE and adding it to the 24-bit GETVIS.

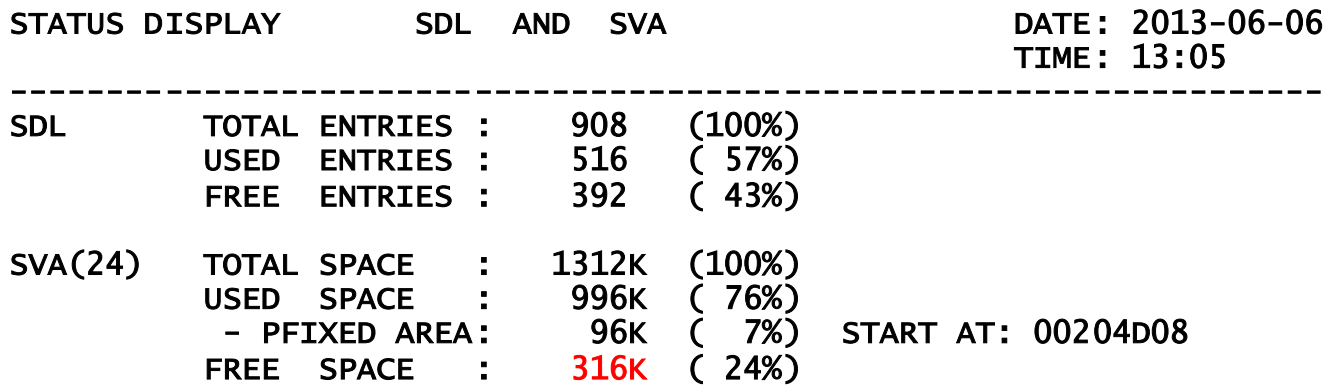

SVA PSIZE=(396K,6M),SDL=700,GETVIS=(1216K,9M)

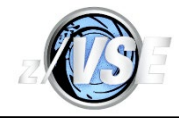

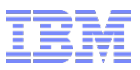

# How to reduce the size of the Shared Area-24

- My WAVV 2012 presentation on How to Monitor and Optimize CICS TS Storage has a detailed example of how to do this, but . . .
- $\blacksquare$  Part 1:
	- 1. Exploit VTAM IOBUF31=YES first.
	- 2. Optimize IPL options, e.g. VPOOL=0K, IODEV=1024, remove redundant ADDs.
	- 3. Re-IPL to before doing Part 2.
- $\blacksquare$  Part 2:
	- 1. Start with a value for how much System GETVIS-24 is available above the biggest HWM, but keep a safety margin.
	- 2. Add unused Virtual Library-24 in 64K units.
	- 3. Add UNUSED Shared Area-24 less 64K.
	- 4. If you have more than 1MB of savings, decrease the SVA command 24-bit PSIZE and/or GETVIS sizes based on savings from (1) and (2), you will just absorb the savings from (3).
	- 5. Re-IPL, check and correct as required.
	- 6. Some Partition ALLOCs may need to be increased by 1MB.

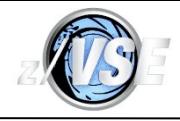

# Data collection for a GETVIS leak

- If it is a fast leak you will probably want IBM involvement as quickly as possible, but you can still collect some data.
- Use GETVIS xx,ALL at regular intervals to give you an idea of where the increase is occurring in terms of subpools, you may then identify the product and hence the vendor.
- I use a compare product on my PC (after sorting the outputs) to find the differences.
- What I require for CICS will include:
	- Repeated GETVIS xx, ALL.
	- AR DUMP xx,0-7FFFFFFF,cuu immediately after a couple of the GETVIS commands that show an actual increase in usage. (N.B. This dump is asynchronous with CICS execution so it should not affect it, unlike a CEMT P SNAP, which is synchronous and stops almost all of CICS processing.)
	- An SDAID trace according to which type of GETVIS usage is affected.
- FYI: Enter this console command once to make it easy to take a synchronous CICS console dump; e.g. using DUMPCICS G1,400 will dump G1 to tape drive address X'400'.

STACKP DUMPCICS|STATUS &0|SUSPEND &0|DUMP &0,0-7FFFFFFF,&1|RESUME &0

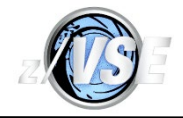

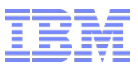

### Data collection for a GETVIS leak

- GETVIS xx,DETAIL includes storage address ranges.
- The storage addresses may provide clues about how it is being used when viewed in a dump or by the z/VSE SHOW command, e.g., SHOW V1,509000.FFF.

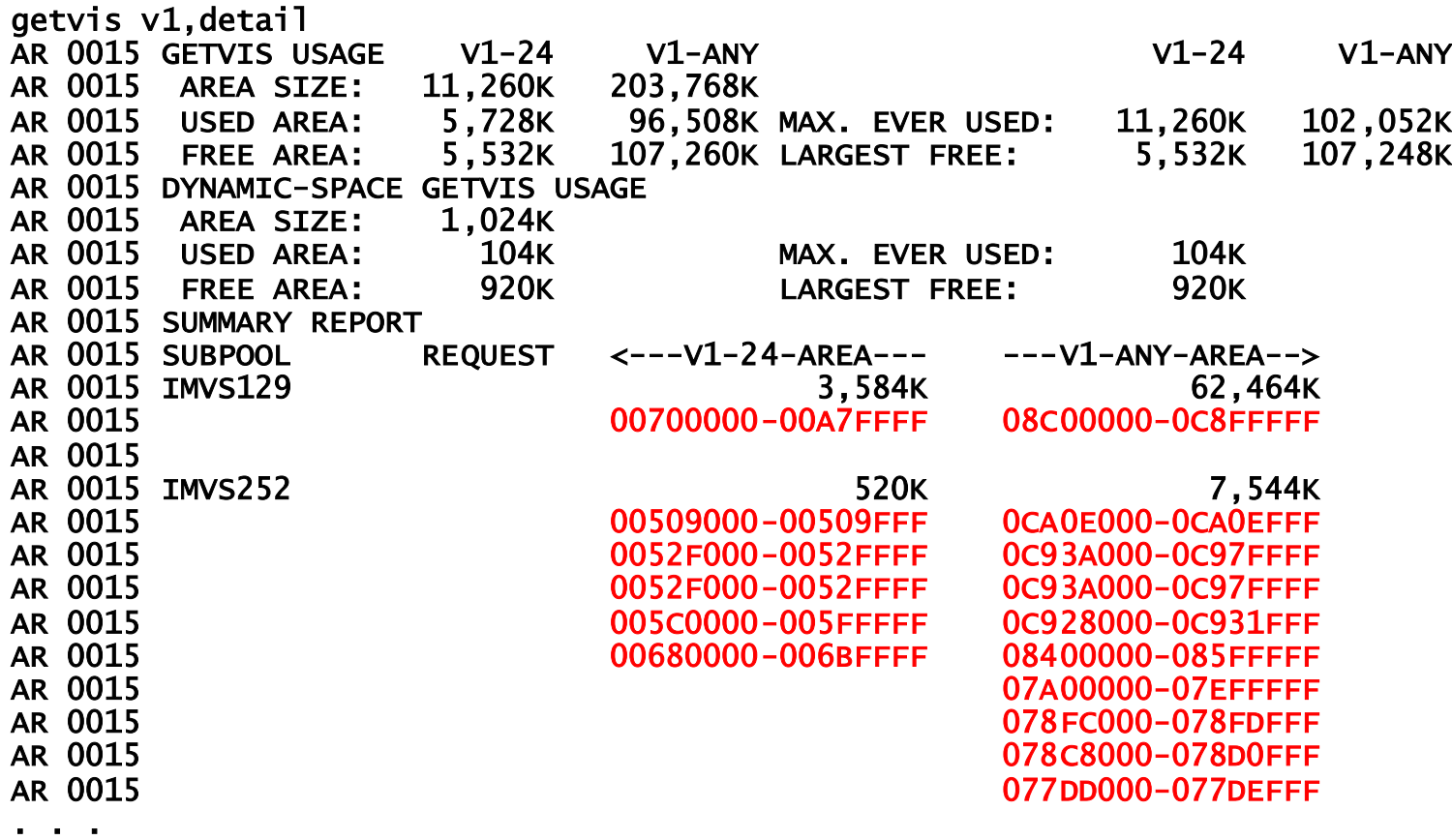

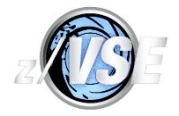

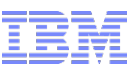

# SDAID for a GETVIS leak

- I normally provide the SDAID job, you need to:
	- Allocate a real tape drive (not VTAPE, and VTL use is on the next slide).
	- Run the initialization job.
	- **Use STARTSD to start SDAID.**
	- Capture enough data to show the leak (check GETVIS outputs).
	- STOPSD to stop it.
	- **ENDSD to remove the SDAID hooks.**
- To print the trace data use:

#### // EXEC DOSVSDMP,PARM='PRINT SDAID TAPE=cuu FILE=1'

- A basic Partition native GETVIS trace would look like this (**ADDR= is required**):
- // EXEC SDAID

```
OUTDEV T=cuu
```
#### TRACE GETVIS=PARTITION AREA=xx ADDR=0:7FFFFFFF

/\*

 See z/VSE Diagnosis Tools for this command, GETVIS=SPACE and GETVIS=SVA and other SDAID requirements and possibilities.

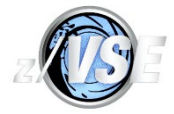

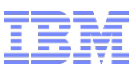

# SDAID for a GETVIS leak

- To use a VTL volume requires LIBSERV and interactive SDAID commands at the console, remembering that a "?" to any SDAID reply will show the available options at that point:
	- LIBSERV MOUNT,UNIT=cuu,LIB=library,VOL=volume/W,PART=SYSTEM
	- SDAID
	- OUTDEV T=cuu
	- **TRACE**
	- **B** READY
	- STARTSD
	- $\blacksquare$  Let the trace run  $\blacksquare$ .
	- STOPSD
	- **FNDSD**
- Practice so that you know what works before you need to use interactive SDAID for a real problem!

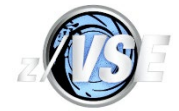

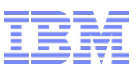

### SDAID for a GETMAIN leak

For GETMAIN, the job would like this:

```
// EXEC SDAID
```
OUTDEV T=cuu

TRACE SVC=(83,84) AREA=xx ADDR=0:7FFFFFFF OUTPUT=(GREG)

TRACE INSTR=B218 AREA=xx ADDR=0:7FFFFFFF OUTPUT=(GREG)

/\*

- The SVC 83 and 84 traces will catch all emulated z/OS services, only z/OS SVCs 4, 10 (X'0A') and 120 (X'78') are the ones to look at.
- The next slide is provided for reference purposes and shows how to read the output.
- The B218 trace will catch the STORAGE macro and all other PC instructions, and it is a big overhead if it is not needed - maybe don't use it for the first trace.
- A PC call with R14=0000030B/00000311 is for STORAGE OBTAIN/RELEASE, and has the same register usage that is shown on the next slide.

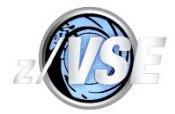

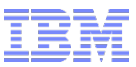

### SDAID for a GETMAIN leak

 Here is SDAID output for a GETMAIN leak at address 10944822, which was in phase IKQNEX - this was fixed by APAR DY47426 or DY47427:

```
SVC C2 C2 C00 SVC=83 ADDR=10944822 R00=000000F0 R01=00000000 R15=00000002
                 MVS-SVC=78 (SIMULATED SVC) 
GR 0-7 000000F0 00000000 109461E8 909447C0 06692100 030AA670 00000000 1096D890 
   8-F 00000000 0B400000 030AA3B8 030AA018 109457BF 034B0FD0 000118F0 00000002
```
 R0 is the number of bytes to GETMAIN/FREEMAIN, R1 is the address for FREEMAIN, and the R15 bytes are:

```
0 Options
1 Key for special subpools only
2 Subpool number
3 Option byte:
0... .... Reserved - Ignored, should be zero.
.1.. .... Storage can be backed anywhere.
..00 .... Storage should have residency of caller.
..01 .... Storage address must be 24 bits.
..11 .... Storage address valid to full 31 bits.
.... 1... Request is variable.
.... .1.. Storage should be on page boundary.
.... ..1. Request is unconditional.
.... ...1 Request is a FREEMAIN (0=GETMAIN - odd value=FREEMAIN, even=GETMAIN).
```
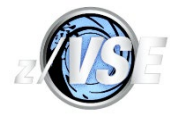

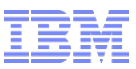

# Data Collection for CICS SOS

- Please don't send us dumps after SOS has occurred, the chances of finding the problem are likely to be zero and it just wastes time for both of us.
- Get a dump **at** SOS by using this command:

#### CEMT S SYD(SM013n) ADD SYS MAX(1)

- SM0131 is for SOS-below and SM0133 is for SOS-above, if in doubt, use both.
- We normally ask you to use CETR to ensure that CICS is now set up to trace correctly:
	- Ensure that the "Master System Trace Flag" is ON (i.e. internal trace is active).
	- Define an "Internal Trace Table Size" of at least 4096K (this requires contiguous 31 bit Partition GETVIS and should always be your default size).
	- Use F4 and ensure that all components have level 1 tracing active.
	- Change AP and EI components to level 1-2 and press F3 to return.
- This equates to SIT STNTR=1, STNTRAP=(1,2),STNTREI=(1,2),TRTABSZ=4096.
- We appreciate you sending console output and the whole CICS SYSLST for any type of problem reported in a Case.
- Please, please, **don't** send us a formatted dump, we always need you to FTP the raw (i.e. binary) dump(s) as stored in SYSDUMP.

z/VSE LVC 2013

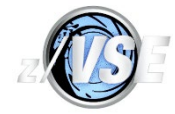

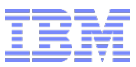

# **Warnings**

 Using IESZNEP can cause a 31-bit Storage Leak due to constant LOADs for IESSVL by the CSNE CICS System Task.

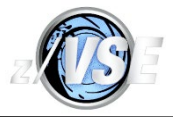

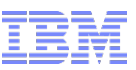

# **Summary**

- Ensure that your system is at a good service level.
- Remember to monitor free storage at the z/VSE and CICS levels on a regular basis and check usage deltas before you migrate changes from test or QA into production.
- While you are doing that, you might want to monitor other allocations that could cause problems such as BUFSIZE.
- Capture appropriate GETVIS command output for GETVIS usage and use DFH0STAT, DFHSTUP or vendor CICS monitoring software to track CICS DSA usage; make sure that the data is machine-readable and report threshold and limit conditions to avoid information overload.
- SDAID TRACE GETVIS is the most effective way of locating a GETVIS leak in conjunction with GETVIS xx,ALL output; at least two dumps that *show* increased usage will also be required.
- DSALIM and EDSALIM may be dynamically increased if there is sufficient contiguous free 24-bit GETVIS storage in 256K multiples and free 31-bit GETVIS in 1,024K multiples; if you have a active CEMT session, you can do that when CICS is at SOS.
- Decreasing over-allocated DSALIM and EDSALIM will release GETVIS storage for use by VSAM and other products.

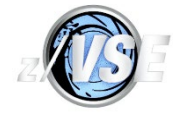

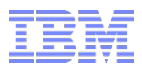

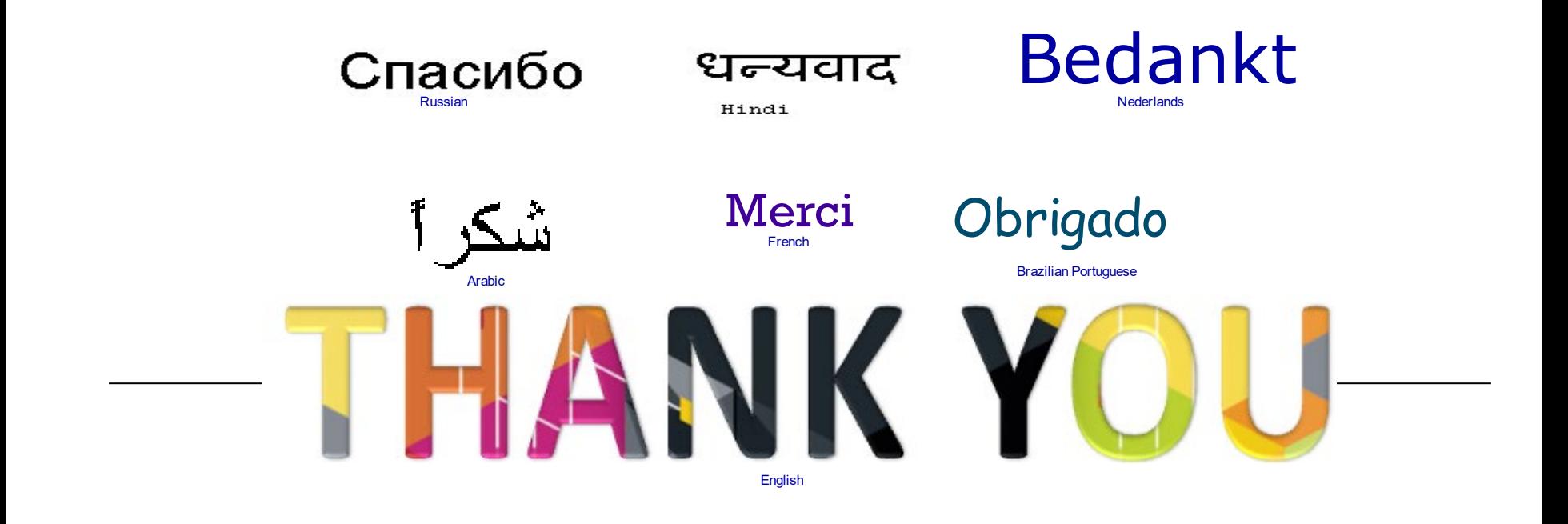

Gracias! Spanish

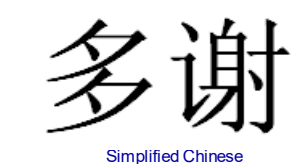

Danke **German** 

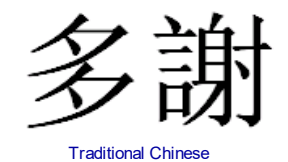

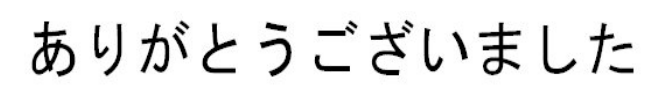

Japanese

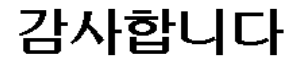

z/VSE LVC 2013

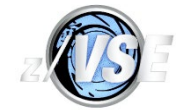

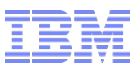

# Thank You

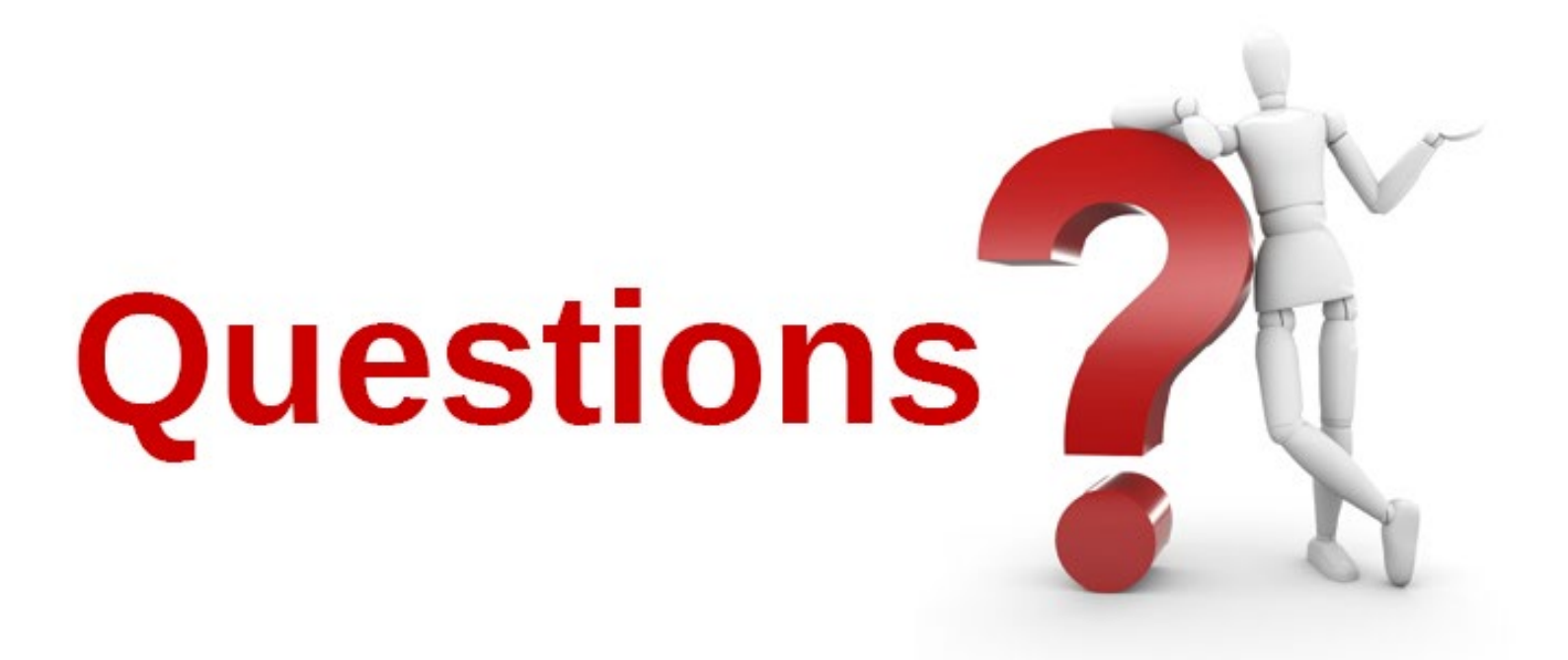

Please forward your questions or remarks to:

michaelalanpoil@gmail.com

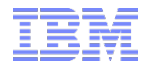

ADOBE<sup>®</sup> CONNECT

z/VSE Live Virtual Classes

# z/VSE @ http://www.ibm.com/zvse/education/ LINUX + z/VM + z/VSE @ http://www.vm.ibm.com/education/lvc/

### Read about upcoming LVCs on @ http://twitter.com/IBMzVSE Join the LVC distribution list by sending a short mail to alina.glodowski@de.ibm.com

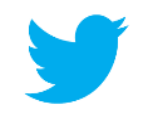

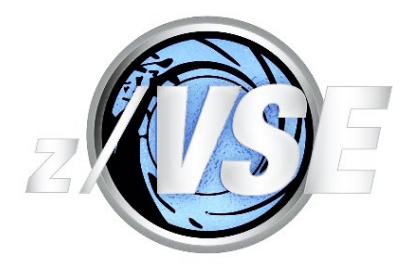